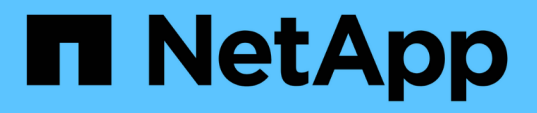

#### **Workload Analyzer** を使用したワークロードのトラブルシューティ ング Active IQ Unified Manager 9.8

NetApp April 16, 2024

This PDF was generated from https://docs.netapp.com/ja-jp/active-iq-unified-manager-98/onlinehelp/reference-what-data-does-the-workload-analyzer-display.html on April 16, 2024. Always check docs.netapp.com for the latest.

# 目次

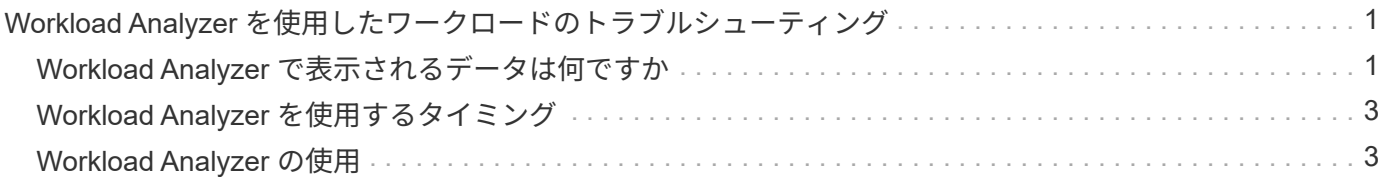

## <span id="page-2-0"></span>**Workload Analyzer** を使用したワークロードのトラ ブルシューティング

Workload Analyzer は、 1 つのワークロードに関する健全性とパフォーマンスの重要な 条件を 1 つのページに表示して、トラブルシューティングを支援します。ワークロード の現在と過去のイベントをすべて表示することで、ワークロードにパフォーマンス問題 または容量 が割り当てられている理由をより正確に把握できます。

また、このツールを使用すると、ストレージがアプリケーションのパフォーマンスの問題の原因かどうか、あ るいは問題がネットワークやその他の関連問題に起因しているかどうかを判断できます。

この機能は、ユーザインターフェイスのさまざまな場所から開始できます。

- 左側のナビゲーションメニューの [ ワークロード分析 ] を選択します
- [ イベントの詳細 ] ページで、 [ ワークロードの分析 ] ボタンをクリックします
- 任意のワークロードインベントリページ(ボリューム、 LUN 、ワークロード、 NFS 共有、 SMB / CIFS 共有)から、 [ 詳細 ] アイコンをクリックします <mark>『</mark> をクリックし、 \* 分析ワークロード \* を実行します
- [ 仮想マシン ] ページで、任意のデータストアオブジェクトの [ ワークロードの分析 ] ボタンをクリックし ます

左側のナビゲーションメニューからツールを起動した場合、分析するワークロードの名前を入力し、トラブル シューティングを行う期間を選択できます。いずれかのワークロードまたは仮想マシンのインベントリページ からツールを起動した場合、ワークロードの名前は自動的に入力され、デフォルトの 2 時間分のワークロー ドデータが表示されます。イベントの詳細ページからツールを起動すると、ワークロードの名前が自動的に入 力され、 10 日間のデータが表示されます。

#### <span id="page-2-1"></span>**Workload Analyzer** で表示されるデータは何ですか

Workload Analyzer ページには、ワークロードに影響している可能性のある現在のイベン トに関する情報、イベントの原因となっている問題を修正するための推奨事項、および パフォーマンスと容量の履歴を分析するためのグラフが表示されます。

ページの上部では、分析するワークロード(ボリュームまたは LUN )の名前と、統計情報を表示する期間を 指定します。表示する期間はいつでも短縮または延長することができます。

ページの他の領域には、分析結果およびパフォーマンスと容量のグラフが表示されます。

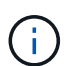

LUN のワークロードグラフに表示される統計情報レベルは、ボリュームのワークロードグラフ と同じではないため、これら 2 種類のワークロードで異なる値が表示されることもあります。

• \* イベントサマリ領域 \*

期間中に発生したイベントの数とタイプの概要が表示されます。さまざまな影響領域(パフォーマンスや 容量など)のイベントがある場合は、この情報が表示され、関心のあるイベントタイプの詳細を選択でき ます。イベントタイプをクリックすると、イベント名のリストが表示されます。

期間中にイベントが 1 つしかない場合、一部のイベントについては、問題を修正するための推奨事項の リストが表示されます。

• \* イベントタイムライン \*

指定した期間内に発生したすべてのイベントが表示されます。各イベントにカーソルを合わせると、イベ ント名が表示されます。

イベントの詳細ページから \* ワークロードの分析 \* ボタンをクリックしてこのページを表示した場合は、 選択したイベントのアイコンが大きく表示され、イベントを特定できます。

• \* パフォーマンスチャート領域 \*

選択した期間のレイテンシ、スループット( IOPS と MBps の両方)、利用率(ノードとアグリゲートの 両方)のグラフが表示されます。さらに分析を行う場合は、 View performance details リンクをクリック してワークロードの Performance Explorer ページを表示できます。

- \* Latency \* は選択した期間のワークロードのレイテンシを表示します。このグラフには、次の 3 つの ビューがあります。
	- \* 合計 \* レイテンシ
	- \* 内訳 \* レイテンシ(読み取り、書き込み、その他のプロセスによる内訳)
	- \*クラスタコンポーネント\*レイテンシ(クラスタコンポーネント別)。を参照してください [クラ](https://docs.netapp.com/ja-jp/active-iq-unified-manager-98/online-help/concept-cluster-components-and-why-they-can-be-in-contention.html) [スタコン](https://docs.netapp.com/ja-jp/active-iq-unified-manager-98/online-help/concept-cluster-components-and-why-they-can-be-in-contention.html)[ポ](https://docs.netapp.com/ja-jp/active-iq-unified-manager-98/online-help/concept-cluster-components-and-why-they-can-be-in-contention.html)[ーネントとその](https://docs.netapp.com/ja-jp/active-iq-unified-manager-98/online-help/concept-cluster-components-and-why-they-can-be-in-contention.html)[競](https://docs.netapp.com/ja-jp/active-iq-unified-manager-98/online-help/concept-cluster-components-and-why-they-can-be-in-contention.html)[合要因](https://docs.netapp.com/ja-jp/active-iq-unified-manager-98/online-help/concept-cluster-components-and-why-they-can-be-in-contention.html) 表示されるクラスタコンポーネントの概要の場合。
- \* Throughput \*には、選択した期間におけるワークロードのIOPSとMBpsの両方のスループットが表示 されます。このグラフには、次の4つのビューがあります。
	- \*合計\*スループット
	- \*内訳\*スループット(読み取り、書き込み、その他のプロセスによる内訳)
	- クラウドのスループット(クラウドへのデータの書き込みと読み取りに使用されているMB/秒。ク ラウドへの容量の階層化を進めているワークロード用)
	- \* IOPSと予測値\*(IOPSが想定される上限と下限のスループット値が期間内に推移している予測 )。このチャートには、サービス品質(QoS)の最大スループットと最小スループットのしきい 値の設定も表示されます(設定されている場合)。そのため、QoSポリシーによって意図的にス ループットが制限されているかどうかを確認することができます。
- \* Utilization \*には、選択した期間にワークロードを実行しているアグリゲートとノードの両方の利用率 が表示されます。ここから、アグリゲートまたはノードが過剰に使用され、レイテンシが高くなって いないかどうかを確認できます。FlexGroup ボリュームを分析している場合は、利用率グラフに複数 のノードと複数のアグリゲートが表示されます。
- \* 容量チャート領域 \*

過去 1 カ月のワークロードに対するデータ容量と Snapshot 容量のグラフが表示されます。

ボリュームについては、容量の詳細の表示リンクをクリックして、詳細な分析を行う場合に備えてワーク ロードの健全性の詳細ページを表示できます。LUN の健全性の詳細ページがないため、 LUN ではこのリ ンクは表示されません。

◦ \* 容量ビュー \* :ワークロードに割り当てられている使用可能な合計スペースと使用済みの論理スペー スが表示されます(ネットアップによるすべての最適化の完了後)。

- \* Snapshot ビュー \* には、 Snapshot コピー用にリザーブされているスペースの合計と、現在使用さ れているスペースの量が表示されます。LUN には Snapshot ビューがありません。
- \* クラウド階層ビュー \* には、ローカルのパフォーマンス階層で使用されている容量とクラウド階層で 使用されている容量が表示されます。これらのグラフには、このワークロードの容量がフルになるま での推定残り時間が表示されます。この情報は過去の使用状況に基づいており、最低 10 日間のデータ が必要です。Unified Manager は、容量が 30 日未満になるとストレージを「ほぼフル」とみなしま す。

#### <span id="page-4-0"></span>**Workload Analyzer** を使用するタイミング

Workload Analyzer は、ユーザから報告されたレイテンシ問題のトラブルシューティング を行う場合、報告されたイベントやアラートを詳しく分析する場合、動作に異常がある ワークロードについて調べる場合に使用します。

アプリケーションの実行速度が非常に遅いという連絡をユーザから受けた場合は、アプリケーションが実行さ れているワークロードのレイテンシ、スループット、利用率の各グラフを調べて、ストレージがパフォーマン ス問題の原因かどうかを確認できます。ONTAP システムで容量の使用率が 85% を超えると原因のパフォー マンスの問題が生じる可能性があるため、容量グラフを使用して使用率が低下していないかどうかを確認する こともできます。これらのグラフから、問題の原因がストレージであるか、ネットワークであるか、またはそ の他の関連する問題であるかを判断できます。

Unified Manager でパフォーマンスイベントが生成された場合に問題の原因をより詳細に確認するには、イベ ントの詳細ページでワークロード分析ツールを起動し、「ワークロードの分析」ボタンをクリックしてレイテ ンシ、スループット、 ワークロードの容量のトレンドを表示します。

ワークロードのインベントリページ(ボリューム、 LUN 、ワークロード、 NFS 共有、 SMB / CIFS 共有)で

ワークロードが異常に処理されていることがわかりた場合。 [ 詳細 ] アイコンをクリックできます に移動 し、 \* Analyze Workload \* をクリックしてワークロードの分析ページを開き、ワークロードの詳細を確認しま す。

### <span id="page-4-1"></span>**Workload Analyzer** の使用

Workload Analyzer は、ユーザインターフェイスからさまざまな方法で起動できます。こ こでは、左側のナビゲーションペインからツールを起動する方法について説明します。

手順

1. 左側のナビゲーションペインで、 \* ワークロード分析 \* をクリックします。

ワークロード分析ページが表示されます。

- 2. ワークロード名がわかっている場合は入力します。完全な名前がわからない場合は、 3 文字以上入力する と、その文字列に一致するワークロードのリストが表示されます。
- 3. デフォルトの 2 時間よりも長い統計を表示する場合は時間範囲を選択し、 \* 適用 \* をクリックします。
- 4. サマリ領域を表示して、期間中に発生したイベントを確認します。
- 5. パフォーマンスと容量のグラフを表示して指標値が異常な期間を確認し、その期間に発生しているイベン トがないかどうかを確認します。

Copyright © 2024 NetApp, Inc. All Rights Reserved. Printed in the U.S.このドキュメントは著作権によって保 護されています。著作権所有者の書面による事前承諾がある場合を除き、画像媒体、電子媒体、および写真複 写、記録媒体、テープ媒体、電子検索システムへの組み込みを含む機械媒体など、いかなる形式および方法に よる複製も禁止します。

ネットアップの著作物から派生したソフトウェアは、次に示す使用許諾条項および免責条項の対象となりま す。

このソフトウェアは、ネットアップによって「現状のまま」提供されています。ネットアップは明示的な保 証、または商品性および特定目的に対する適合性の暗示的保証を含み、かつこれに限定されないいかなる暗示 的な保証も行いません。ネットアップは、代替品または代替サービスの調達、使用不能、データ損失、利益損 失、業務中断を含み、かつこれに限定されない、このソフトウェアの使用により生じたすべての直接的損害、 間接的損害、偶発的損害、特別損害、懲罰的損害、必然的損害の発生に対して、損失の発生の可能性が通知さ れていたとしても、その発生理由、根拠とする責任論、契約の有無、厳格責任、不法行為(過失またはそうで ない場合を含む)にかかわらず、一切の責任を負いません。

ネットアップは、ここに記載されているすべての製品に対する変更を随時、予告なく行う権利を保有します。 ネットアップによる明示的な書面による合意がある場合を除き、ここに記載されている製品の使用により生じ る責任および義務に対して、ネットアップは責任を負いません。この製品の使用または購入は、ネットアップ の特許権、商標権、または他の知的所有権に基づくライセンスの供与とはみなされません。

このマニュアルに記載されている製品は、1つ以上の米国特許、その他の国の特許、および出願中の特許によ って保護されている場合があります。

権利の制限について:政府による使用、複製、開示は、DFARS 252.227-7013(2014年2月)およびFAR 5252.227-19(2007年12月)のRights in Technical Data -Noncommercial Items(技術データ - 非商用品目に関 する諸権利)条項の(b)(3)項、に規定された制限が適用されます。

本書に含まれるデータは商用製品および / または商用サービス(FAR 2.101の定義に基づく)に関係し、デー タの所有権はNetApp, Inc.にあります。本契約に基づき提供されるすべてのネットアップの技術データおよび コンピュータ ソフトウェアは、商用目的であり、私費のみで開発されたものです。米国政府は本データに対 し、非独占的かつ移転およびサブライセンス不可で、全世界を対象とする取り消し不能の制限付き使用権を有 し、本データの提供の根拠となった米国政府契約に関連し、当該契約の裏付けとする場合にのみ本データを使 用できます。前述の場合を除き、NetApp, Inc.の書面による許可を事前に得ることなく、本データを使用、開 示、転載、改変するほか、上演または展示することはできません。国防総省にかかる米国政府のデータ使用権 については、DFARS 252.227-7015(b)項(2014年2月)で定められた権利のみが認められます。

#### 商標に関する情報

NetApp、NetAppのロゴ、<http://www.netapp.com/TM>に記載されているマークは、NetApp, Inc.の商標です。そ の他の会社名と製品名は、それを所有する各社の商標である場合があります。